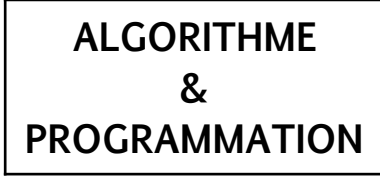

# MBLOCK **Example 2** Cycle 4

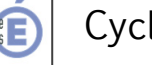

**première mise en route / premiers programmes 5/4/3**

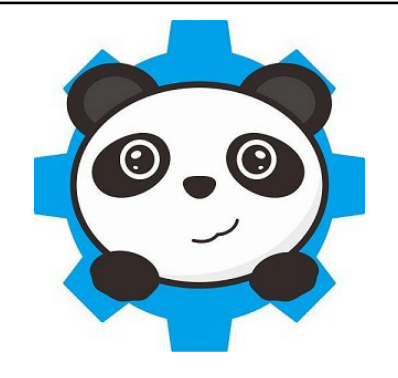

MBlock est un logiciel qui permet de programmer les cartes Arduino avec 2 types de fonctionnement:

- Le fonctionnement piloté directement par l'ordinateur,
- Le fonctionnement autonome (un programme est implanté dans l'arduino et fonctionne automatiquement dès que la carte arduino est alimentée).

Son architecture de programmation est basée sur Scratch.

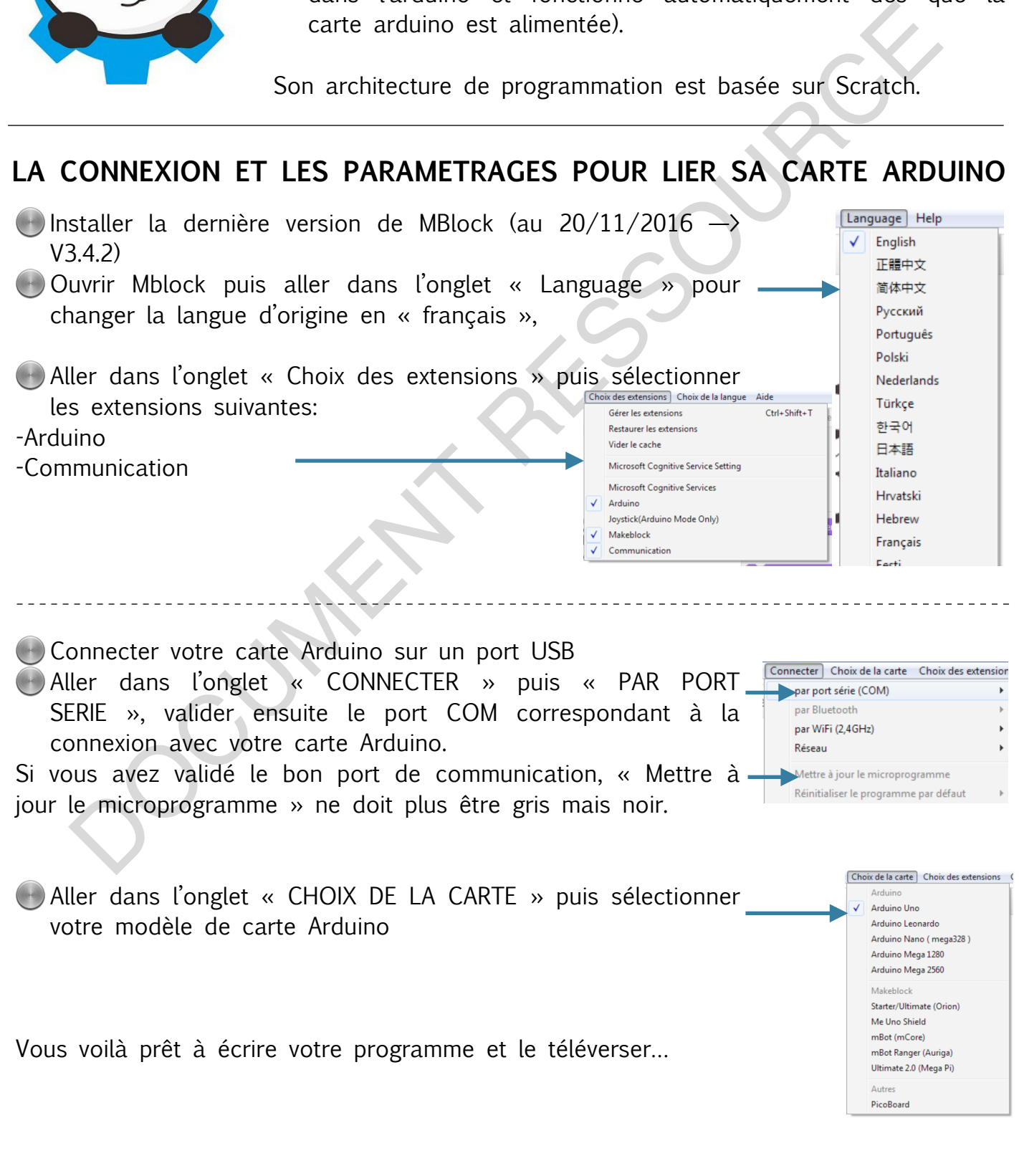

# **FONCTIONNEMENT DEPUIS L'ORDINATEUR**

Dans ce mode là, la carte Arduino est « pilotée » depuis l'ordinateur. Les touches du clavier peuvent donc intervenir dans le programme.

## **1ère étape**

On construit son programme exactement comme sur le logiciel SCRATCH; avec l'évènement de départ « drapeau vert »

## **2ème étape**

Téléverser le microprogramme, pour celà, aller dans l'onglet « CONNECTER » puis cliquer sur « METTRE A JOUR LE MICROPROGRAMME », le transfert doit s'effectuer… Une fenêtre d'avancement du téléversement s'ouvre et indique l'avancement de celui-ci.

Si une erreur se produit ou qu'il est impossible de mettre à jour le microprogramme, revenir aux paramétrages pour lier sa carte Arduino.

**3ème étape**  Les tests; Vous pouvez maintenant tester votre programme après avoir cliqué sur

le drapeau vert.

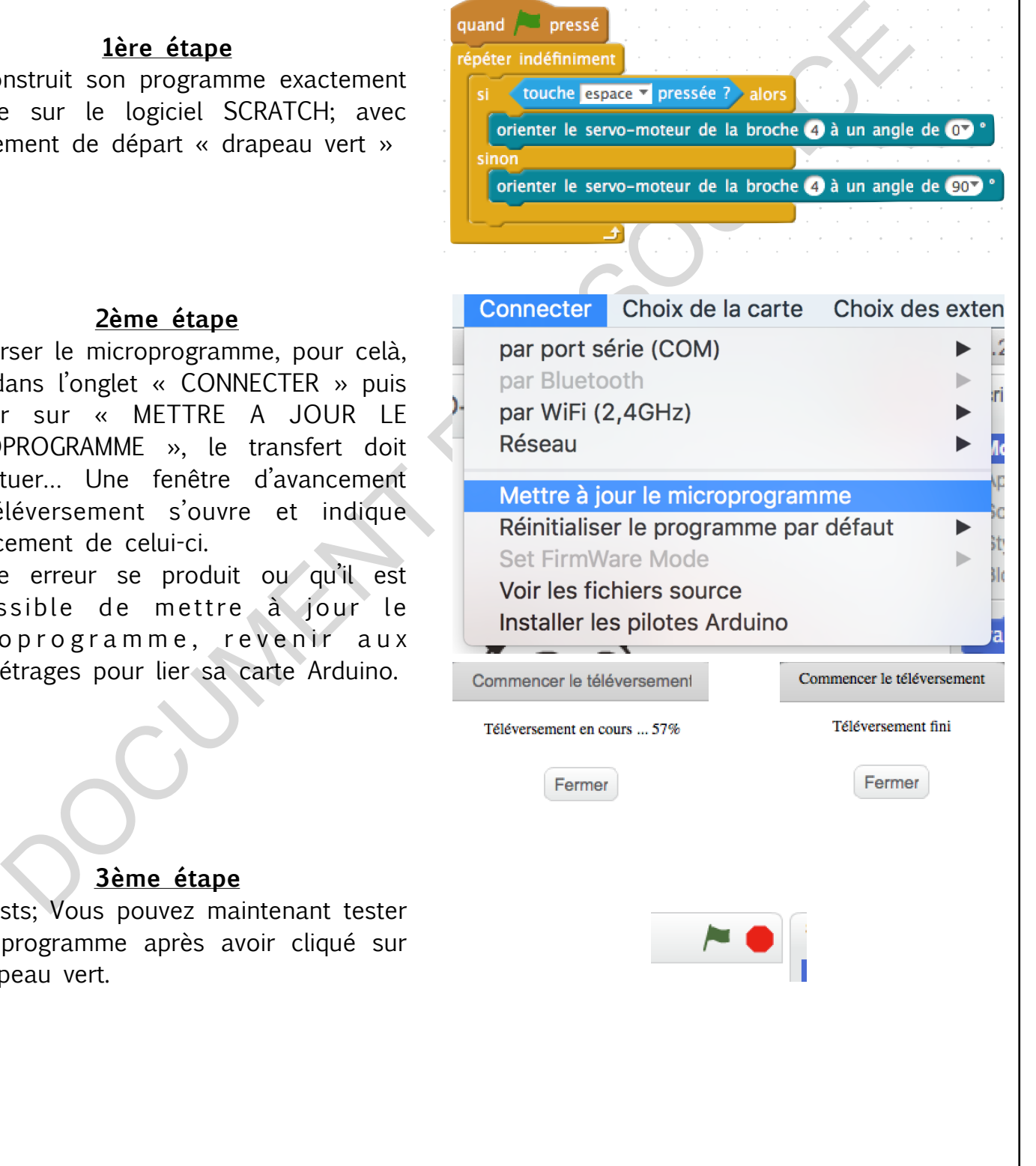

**ALGORITHME & PROGRAMMATION**

**première mise en route / premiers programmes 5/4/3**

MBLOCK | Cycle 4

# **FONCTIONNEMENT AUTONOME**

#### **1ère étape**

On construit son programme exactement comme sur le logiciel SCRATCH; puis on remplace l'évènement « drapeau vert » par un évènement « Arduino-générer le code »

### **2ème étape**

Il faut préparer le téléversement dans l'Arduino, pour cela, click droit sur l'évènement de départ « Arduino-générer le code », puis sélectionner « téléverser dans l'Arduino », Il va apparaitre sur l'écran une fenêtre avec le code en langage C.

#### **3ème étape**

Téléverser; cliquer sur l'onglet « téléverser dans l'Arduino », une petite fenêtre annonçant le téléversement doit apparaitre et l'IDE Arduino démarrer (il tourne en tâche de fond). Lorsque le téléversement est terminé, il doit s'afficher « téléversement fini » dans cette fenêtre.

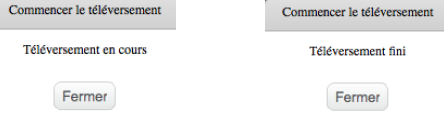

Il ne reste plus qu'à débrancher de l'ordinateur et alimenter votre carte Arduino.

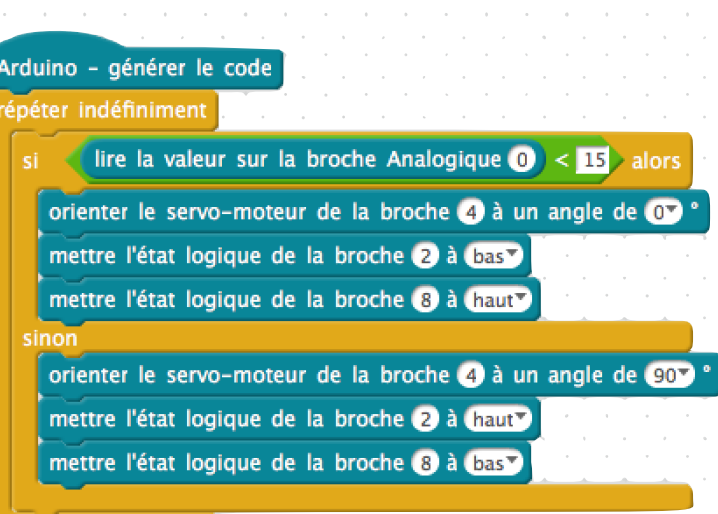

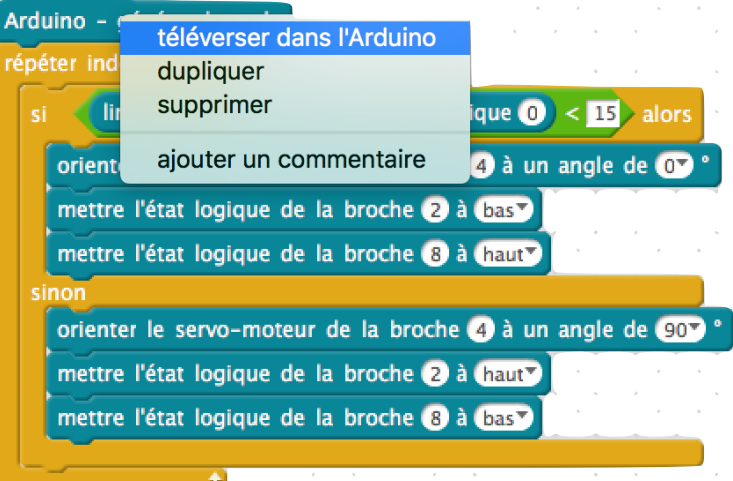

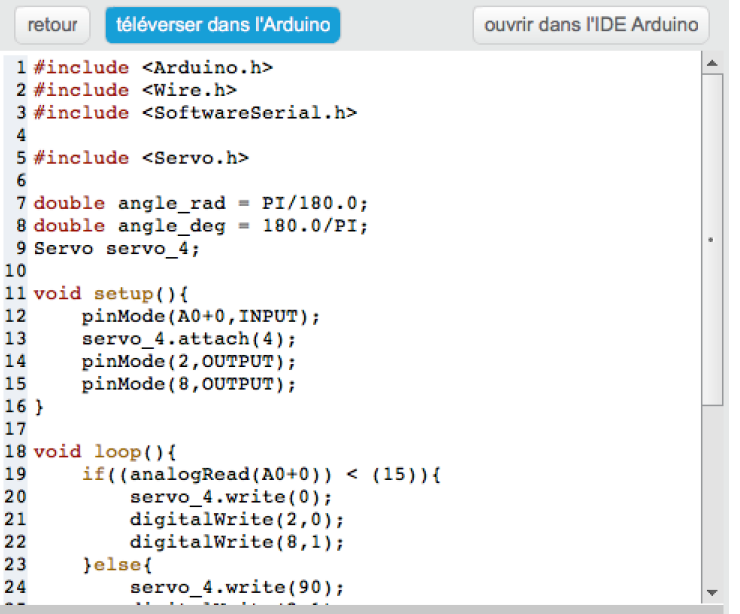